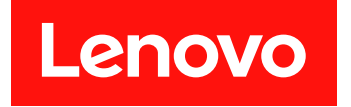

Microsoft System Center Configuration Manager 対応 Lenovo Deployment Pack

リリース情報

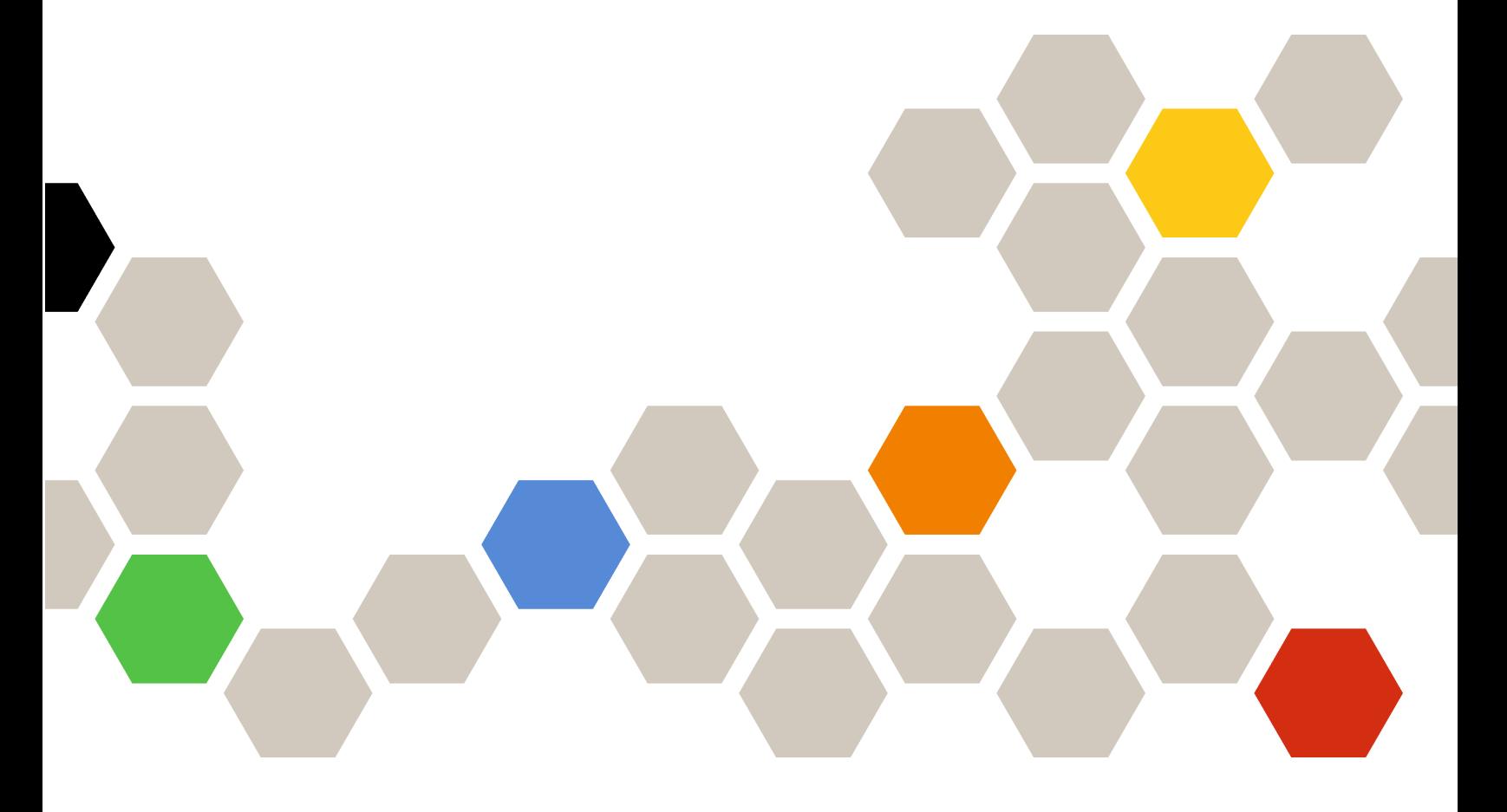

**バージョン 7.5**

本書および本書で紹介する製品をご使用になる前に、 [7](#page-12-0) [ページの](#page-12-0) 付録 A「注記」に記載されてい る情報をお読みください。

**第 5 版 (2018 年 10 ⽉)**

**© Copyright Lenovo 2014, 2018. Portions © Copyright IBM Corporation 2014**

制限付き権利に関する通知: データまたはソフトウェアが米国一般調達局 (GSA: General Services Administration) 契約に 準じて提供される場合、使用、複製、または開示は契約番号 GS-35F-05925 に規定された制限に従うものとします。

# **⽬次**

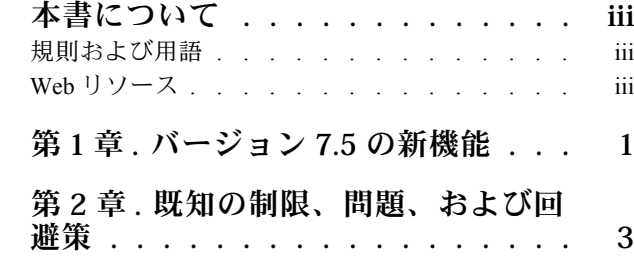

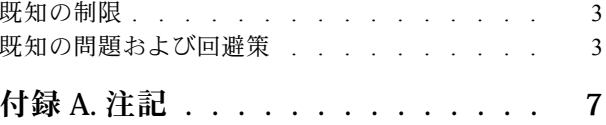

## <span id="page-4-0"></span>**本書について**

これらのリリース情報には、Microsoft Configuration Manager 対応 Lenovo Deployment Pack の最新情報 が記載されています。

## 規則および用語

太字の「**注**」、「**重要**」、または「**注意**」で始まっているパラグラフは、重要な情報を強調する特定の 意味を持つ注意書きです。

**注:**これらの特記事項は重要なヒント、ガイダンス、またはアドバイスを提供します。

**重要:**これらの特記事項は、不都合なまたは困難な状態を避けるために役立つ情報またはアドバイス を提供します。

**注意:**これらの特記事項は、プログラム、デバイス、またはデータへの考えられる損傷を示します。損傷 が起こりうる指示または状態の前には警告通知が表示されます。

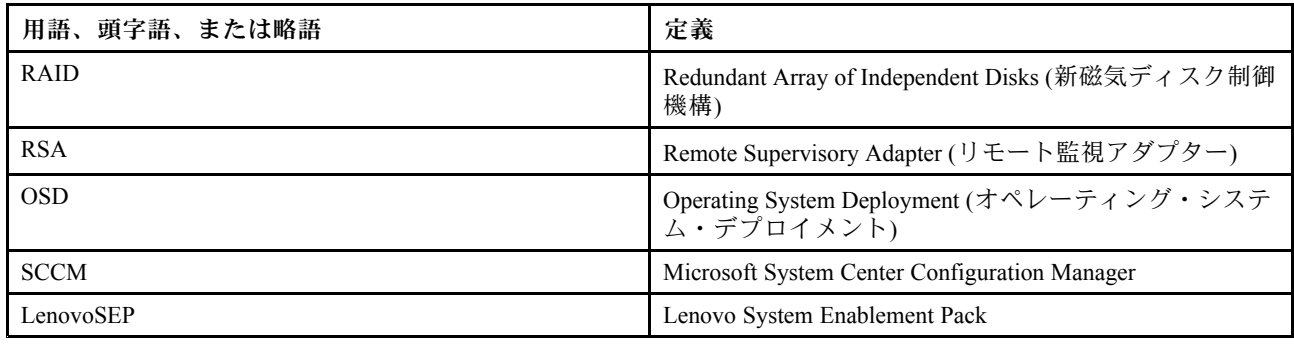

#### 表 1. 用語、頭字語、および省略語

### Web リソース

以下の Web ページでは、Lenovo System x、BladeCenter サーバー、およびシステム管理ツールの理解、使 用、およびトラブルシューティングに役立つリソースが提供されています。

#### Lenovo XClarity Integrator

Microsoft System Center 対応 Lenovo System <sup>x</sup> Lenovo XClarity Integrator によって IT 管理者が System <sup>x</sup> お よび BladeCenter サーバーと Microsoft System Center の管理機能を統合する方法の詳細については、こ ちらを参照してください。

#### Lenovo **Servers ⽤ Microsoft Systems Management Solutions の** Lenovo **Web サイト**

Microsoft System Center Virtual Machine Manager 対応 Lenovo アドイン 用の最新のダウンロードがあります。

• Microsoft System Center 対応 Lenovo XClarity [Integrator](https://datacentersupport.lenovo.com/documents/lnvo-manage) Web サイト

#### Lenovo XClarity **ソリューションを使⽤したシステム管理**

この Web サイトでは、Lenovo XClarity ソリューションの概要について説明します。このソリューション は、System <sup>x</sup> および Flex System ハードウェアに統合され、システム管理機能を提供します。

• Lenovo XClarity [ソリューションを使用したシステム管理についての](http://www3.lenovo.com/us/en/data-center/software/systems-management/xclarity-integrators/) Web サイト

#### Lenovo **テクニカル・サポート・ポータル**

この Web サイトは、ハードウェアおよびソフトウェアのサポートを見つける役に立ちます。

• Lenovo [サポート・ポータル](http://www.lenovo.com/support) Web サイト

#### Lenovo ServerProven **ページ**

Lenovo System x、BladeCenter、および IBM IntelliStation ハードウェアとのハードウェア互換性に関す る情報を入手します。

- Lenovo ServerProven: BladeCenter [製品の互換性](http://www.lenovo.com/us/en/serverproven/eserver.shtml)
- Lenovo ServerProven: Flex System [シャーシの互換性](http://www.lenovo.com/us/en/serverproven/flexsystem.shtml)
- Lenovo ServerProven: System x [ハードウェア、アプリケーション、およびミドルウェアの互換性](http://www.lenovo.com/us/en/serverproven/indexsp.shtml)

#### Microsoft System Center Configuration Manager

System Center Configuration Manager および関連資料についての情報は、Microsoft のサイトを参照して ください。

- Microsoft System Center [Configuration](https://docs.microsoft.com/system-center/index) Manager 2016 Web サイト
- Microsoft System Center [Configuration](https://technet.microsoft.com/library/gg682129.aspx) Manager 2012 Web サイト

## <span id="page-6-0"></span>**第 1 章 バージョン 7.5 の新機能**

このセクションのトピックには、Lenovo Deployment Pack に関する情報があります。

このリリースには、ハードウェアの新規サポートが含まれています。サポートされるハードウェアのリス トについては、『Microsoft System Center Configuration Manager 対応 Lenovo Deployment Pack インストールお よびユーザーズ・ガイド』の「サポートされているシステム」を参照してください。

## <span id="page-8-0"></span>**第 2 章 既知の制限、問題、および回避策**

Microsoft System Center Configuration Manager 対応 Lenovo Deployment Pack に関連する、いくつかの既知の制 限および問題が、対処に役立つ情報および回避策とともに示されています。

## 既知の制限

現在、このバージョンの Microsoft System Center Configuration Manager 対応 Lenovo Deployment Pack には制 限はありません

### 既知の問題および回避策

以下の既知の問題および回避策は、Microsoft System Center Configuration Manager 対応 Lenovo Deployment Pack を対象としています。

• SCCM **<sup>2012</sup> SP1 を使⽤して「Set RAID Config (RAID 構成の設定)」アクションまたは「Bare Metal Server Deployment (ベア・メタル・サーバー・デプロイメント)」を実⾏すると、テスト・シー ケンス・エラー (0x00000001) が発⽣します。**

RAID 構成の実行時に、このアクションまたはタスク・シーケンスが失敗する場合があります。これ は、スクラッチ・スペース・サイズが、さらにアクションを実行するには小さすぎることが原因です。 **回避策:** これは SCCM 2012 SP1 の既知の問題です。問題を解決するには、以下の手順でスクラッ チ・スペースを増加してください。

- 1. タスク・シーケンスで使用されるブート・イメージを右クリックして、「**Properties** (プロ パティ)」を選択します。
- 2. 「**Customization** (カスタマイズ)」タブに移動し、「**Windows PE Scratch Space** (Windows PE <sup>ス</sup> クラッチ・スペース)」のサイズに「**64**」以上を選択します。
- WinPE **が、ロード後すぐにリブートされ、タスク・シーケンスの実⾏に失敗します。**

WinPE がロード直後にリブートされ、Lenovo サーバー Flex System x220 計算ノードおよび System <sup>x</sup> iDataPlex dx360 M4 にデプロイできません。WinPE がその IP アドレスを獲得する前にタスク・シーケ ンスが実行されるため、デプロイメントは失敗します。これは WinPE ネットワーク・ドライバー の既知の問題です。

**回避策:** 以下の手順で、タスク・シーケンスを続行してください。

- 1. WinPE のロード後、「**F8**」を押してコマンド・ウィンドウを開きます。
- 2. **ipconfig /renew** コマンドを実行して、WinPE が IP アドレスを獲得していることを確認します。
- 3. x:\sms\bin\<architecture>\tsbootshell.exe を実行して、タスク・シーケンスを再開します。
- **Get BIOS アクションが、BIOS バージョンのより低いシステムで失敗する場合があります。**

構成アクション・タイプとして「BIOS Config」が選択され、アクション・タイプとして「Get」が選 択されている Lenovo カスタマイズ・アクションを作成すると、「GetBIOS」アクションで BIOS 情 報を取得できないことがあります。

**回避策:** BIOS バージョンを、より新しいバージョンにアップグレードしてください。

• Lenovo Deployment Pack **を再インストールした後、既存のタスク・シーケンスが動作しません。**

Lenovo Deployment Pack の再インストール後、既存のタスク・シーケンスがクライアント・マシン で動作しません。「Failed to resolve the source for SMS package\_ID...」など、いくつかのエラー・ メッセージが表示されます。

パッケージ ID は再インストール後に変更されます。そのため、既存のタスク・シーケンスで参照され ているパッケージ ID を更新する必要があります。

**回避策:**

- 1. タスク・シーケンスを編集モードで開きます。
- 2. そのタスク・シーケンスに小さな変更 (たとえば、スペースを説明フィールドに追加) を加えます。
- 3. 「**Apply** (適用)」をクリックします。そのタスク・シーケンスにあるパッケージ ID が更新さ れます。
- Lenovo Deployment Pack **をアンインストールまたは再インストールした後、「Diskpart clean」タス クおよび「Apply Driver Package (ドライバー・パッケージの適⽤)」タスクを再度割り当てる必 要があります。**

「タスク シーケンス」ウィザードで作成された既存のタスク・シーケンスでは、Lenovo Deployment Pack のアンインストールまたは再インストールの後で「Diskpart clean (Diskpart clean)」および「Apply Driver Package (ドライバー・パッケージの適用)」タスクを割り当て直す必要があります。

これは、OSD における通常の動作です。

**回避策:** Lenovo Deployment Pack の再インストール後またはアンインストール後にタスク・シーケンス・ エディターを開いて、赤いフラグをクリアすることにより、**「Diskpart clean (Diskpart clean)」**および **「Apply Driver Package (ドライバ パッケージの適⽤)」**タスクを再構成してください。

• Microsoft System Center Configuration Manager **サーバーが既にアンインストールされている場合、**Lenovo Deployment Pack **のアンインストールは失敗します。**

Microsoft System Center Configuration Manager サーバーをアンインストールした後に Lenovo Deployment Pack をアンインストールすると、Lenovo Deployment Pack のアンインストールは失敗します。

**回避策:** Microsoft System Center Configuration Manager をアンインストールした後に、Lenovo Deployment Pack サーバーをアンインストールしてください。

• Microsoft System Center Configuration Manager **サーバーを再起動した後、PXE ブートがクライアン ト・マシンで失敗します。**

Microsoft System Center Configuration Manager サーバーの再起動後、PXE ブートがクライアント・マシン で失敗し、エラー・メッセージ「TFTP Error, File not found.」が出されます。

Microsoft System Center Configuration Manager サーバー上の PXE ブート・ファイルは、再起動の後に削 除されるため、PXE ブートは行われません。

**回避策:** Microsoft System Center Configuration Manager サーバーを再起動した後で、以下の手順に従って ください。

- 1. Windows 展開サービス (WDS) を停止します。
- 2. windows\Temp フォルダーを削除または名前変更し、新しい windows\Temp フォルダーを作成します。
- 3. WDS を再起動します。
- Lenovo **ベア・メタル・タスク・シーケンスを作成しているときに、エラー・メッセージが表⽰され ることがあります。**

Lenovo ベア・メタル・タスク・シーケンスを作成しているときに、エラー・メッセージ 「CreateTaskSequenceTemplate: Unable to add the task sequence to the task sequence package (タス ク・シーケンス・テンプレート: タスク・シーケンスをタスク・シーケンス・パッケージに追加 できません)」が表示されることがあります。

「**OK**」をクリックすると、もう <sup>1</sup> つのエラー・メッセージ「CreateTaskSequenceTemplate: Could not create task sequence package (CreateTaskSequenceTemplate: タスク・シーケンス・パッケージを作 成できません)」が表示されます。

**回避策:** Microsoft System Center Configuration Manager サーバーを再起動してから、タスク・シーケ ンスの作成を再試行してください。

• **タスク・シーケンスの作成中に「Do not select now (今は選択しない)」を選択すると、タスク・シーケ ンスが⾃動的にオペレーティング・システム・イメージを選択します。**

タスク・シーケンスを作成しているときに、オペレーティング・システム・イメージについて「**Do not select now** (今は選択しない)」を選択すると、タスク・シーケンスはデフォルトで、作成された後で使

用可能なオペレーティング・システム・イメージを選択します。このタスク・シーケンスを適用する と、いくつかのフィールドに無効な値があることを示すエラー・メッセージが表示されます。

**回避策:** この問題は、デフォルトのオペレーティング・システム選択メカニズムが原因で発生します。 この問題を解決するには、もう一度デフォルト・オペレーティング・システムを選択し、「**OK**」を クリックし、さらに「**Apply** (適用)」をクリックしてください。

• **グループが無効になっていても、タスク・シーケンス編集の間にサブ項⽬を検査する必要があります。** タスク・シーケンスを編集するとき、グループを無効にしていても、そのグループのサブ項目を 検査する必要があります。

**回避策:** サブ項目の適切な値を選択し、それらをエラー・アイコンに応じて検査し、タスク・シーケ ンスを適用してください。

• **すべてのフィールドに有効な値が⼊っていても、「Logs/Return Files (ログ/戻りファイル)」タブ にエラーが表⽰されます。**

Lenovo タスク・シーケンスで取得アクションを構成しようとすると、すべてのフィールドに有効な値 が含まれていても、「**Logs/Return Files** (ログ/戻りファイル)」タブにエラー・アイコンが表示されま す。この場合、「**Apply** (適用)」または「**OK**」をクリックしても、構成を保存できません。

**回避策:** このタブの別のフィールド (テキスト・ボックスなど) をクリックします。エラー・アイコンが 消え、構成設定を保管できるようになります。

**• いくつかのフィールドが欠落しているため、赤いエラー・アイコンが表示されていても、タスク・シー ケンスを保存することができます。**

いくつかのフィールドにエラーがある新しいタスク・シーケンスを生成すると、そのタスク・シーケン スは起動することも閉じることもでき、メッセージは出されません。このタスクでは、タスク・エディ ターが閉じるまでエラー検査は行われません。

**回避策:** このタブで別のフィールド (テキスト・ボックスやチェック・ボックスなど) をクリックする と、エラー・アイコンは消えます。これで、構成設定を保存できるようになります。

• Lenovo Deployment Pack **で「Set RAID Config (RAID 構成の設定)」タスクを実⾏するためには、ディスク がアクティブまたは「unconfig good」状態でなければなりません。**

ディスク状態がアクティブでも「unconfig good」でもなければ、「Set RAID Config (RAID 構成の設定)」 タスクは失敗します。ディスク状態は、WEBBIOS/RAID 構成ページで調べることができます。

**回避策:** リブートしてから、WEBBIOS/RAID 構成でディスクをアクティブ状態に設定してください。

• **アカウントに** SCCM **管理者権限がない場合、アンインストール操作によってコンポーネントのすべて が削除されるわけではありません。**

SCCM 管理者権限がない状態で Lenovo Deployment Pack のアンインストールを試みても、アンインス トールによってコンポーネントのすべてが削除されるわけではありません。Lenovo Deployment Pack は 「**Add/Remove program** (プログラムの追加と削除)」リストで削除できますが、Microsoft SCCM コン ソールにパッケージ、ドライバー、およびその他のドライバー・パッケージ項目が残ります。Lenovo Deployment Pack をアンインストールするには、アカウントがシステム管理者グループと SCCM 管理者 グループに属していることを確認してください。

**回避策:** システム管理者および SCCM 管理者権限がある状態で Lenovo Deployment Pack を削除して ください。

• Lenovo Deployment Pack **のアンインストール後、いくつかのファイルがインストール・フォルダーに 残ります。**

Lenovo Deployment Pack がアンインストールされた後でも、インストール・フォルダー内のいくつか のファイルが削除されていません。

**回避策:** ファイルは、手動で削除してください。

• Lenovo Deployment Pack **がインポート・ウィザードを使⽤して、またはアンインストール・プロセ ス中に削除された場合、**Configuration Manager **インストール・パスにあるインポート済みファイル のいくつかが削除されないことがあります。**

Lenovo Deployment Pack をインポート・ウィザードを使用して、またはアンインストール・プロセス中 に削除した後、Configuration Manager インストール・パスにあるインポート済みファイルのいくつ かが削除されないことがあります。

**回避策:** 次のインポートまたはインストール手順に影響はありません。マシンを再起動して、ファ イルを手動で削除してください。詳しくは、ユーザーズ・ガイドでトラブルシューティングに関す るセクションを参照してください。

• Lenovo Deployment Pack **がインポート・ウィザードを使⽤して、またはアンインストール・プロセ ス中に削除された後、**Configuration Manager **コンソール内のメニューのいくつかが削除されないこ とがあります。**

Lenovo Deployment Pack をインポート・ウィザードを使用して、またはアンインストール・プロセス中 に削除した場合、Lenovo Deployment Pack のインポート時に生成された、Configuration Manager コン ソール内のメニューのいくつかが削除されないことがあります。

**回避策:** 次のインポートまたはインストール手順に影響はありません。これらのファイルを手動で削除 し、Configuration Manager コンソールを再起動してください。詳しくは、ユーザーズ・ガイドでトラ ブルシューティングに関するセクションを参照してください。

• Lenovo **の「Bare Metal Server Deployment (ベア・メタル・サーバー・デプロイメント)」タスク・シー ケンスを作成する際に、ブート・イメージが⾃動的に選択されません。**

Lenovo の「Bare Metal Server Deployment (ベア・メタル・サーバー・デプロイメント)」タスク・シーケ ンスを作成する際に、タスクでブート・イメージが自動的に選択されません。

**回避策:** これは既知の問題です。以下の手順で新しいブート・イメージを選択できます。

- 1. 作成したタスク・シーケンスを右クリックして、「**Properties** (プロパティ)」を選択します。
- 2. 「**Advanced** (詳細)」タブに切り替えて、「**Use <sup>a</sup> boot image** (ブート・イメージを使用する)」 チェック・ボックスを選択してから、ブート・イメージを見つけて選択します。
- Lenovo Deployment Pack **をアンインストールしている間に「Cancel (キャンセル)」ボタンをクリッ クすると、予期しないエラーが発⽣します。**

Lenovo Deployment Pack をアンインストールしている間に「**Cancel** (キャンセル)」ボタンをクリック すると、いくつかの情報をロールバックできないことがあります。Lenovo Deployment Pack を再 度アンインストールすることはできません。

**回避策:** これは既知の問題です。MicrosoftWindows Installer CleanUp Utility を使用して、残っている情 報をクリーンアップしてください。Installer CleanUp Utility について詳しくは、IBM [サポート対象](http://www.ibm.com/services/sl/products/) [製品リスト](http://www.ibm.com/services/sl/products/) Web ページを参照してください。

• **アンインストールを確認するウィンドウが、インストール・プログラムの処理バーに妨害されるこ とがあります。**

システム制御パネルから製品をアンインストールしている際に、アンインストール・プロセスの終わり で確認ウィンドウが開きますが、処理バーによってアンインストールの確認が妨げられます。

**回避策:**

- 下にあるアンインストール確認ウィンドウをクリックしてアクティブにし、次に「**OK**」をク リックしてアンインストールを完了します。
- 「**Start** (スタート)」メニューからアンインストール・ショートカット・オプションを使用して製品 をアンインストールします。この方法では、確認メッセージ・ウィンドウは妨害されません。

## <span id="page-12-0"></span>**付録 A 注記**

本書に記載の製品、サービス、または機能が日本においては提供されていない場合があります。日本で利 用可能な製品、サービス、および機能については、Lenovo の営業担当員にお尋ねください。

本書で Lenovo 製品、プログラム、またはサービスに言及していても、その Lenovo 製品、プログラム、ま たはサービスのみが使用可能であることを意味するものではありません。これらに代えて、Lenovo の知 的所有権を侵害することのない、機能的に同等の製品、プログラム、またはサービスを使用すること ができます。ただし、他の製品とプログラムの操作またはサービスの評価および検証は、お客様の責 任で行っていただきます。

Lenovo は、本書に記載されている内容に関して特許権 (特許出願中のものを含む) を保有している場合が あります。本書の提供は、お客様にこれらの特許権について実施権を許諾することを意味するものではあ りません。実施権についてのお問い合わせは、書面にて下記宛先にお送りください。

Lenovo (United States), Inc. 1009 Think Place - Building One Morrisville, NC 27560 U.S.A. Attention: Lenovo Director of Licensing

LENOVO は、本書を特定物として現存するままの状態で提供し、商品性の保証、特定目的適合性の保証 および法律上の瑕疵担保責任を含むすべての明示もしくは黙示の保証責任を負わないものとします。 国または地域によっては、法律の強行規定により、保証責任の制限が禁じられる場合、強行規定の制 限を受けるものとします。

この情報には、技術的に不適切な記述や誤植を含む場合があります。本書は定期的に見直され、必要な変 更は本書の次版に組み込まれます。Lenovo は予告なしに、随時、この文書に記載されている製品また はプログラムに対して、改良または変更を行うことがあります。

本書で説明される製品は、誤動作により人的な傷害または死亡を招く可能性のある移植またはその他の生 命維持アプリケーションで使用されることを意図していません。本書に記載される情報が、Lenovo 製品仕 様または保証に影響を与える、またはこれらを変更することはありません。本書の内容は、Lenovo または サード・パーティーの知的所有権のもとで明示または黙示のライセンスまたは損害補償として機能するも のではありません。本書に記載されている情報はすべて特定の環境で得られたものであり、例として提示 されるものです。他の操作環境で得られた結果は、異なる可能性があります。

Lenovo は、お客様が提供するいかなる情報も、お客様に対してなんら義務も負うことのない、自ら適切と 信ずる方法で、使用もしくは配布することができるものとします。

本書において Lenovo 以外の Web サイトに言及している場合がありますが、便宜のため記載しただけであ り、決してそれらの Web サイトを推奨するものではありません。それらの Web サイトにある資料は、こ の Lenovo 製品の資料の一部ではありません。それらの Web サイトは、お客様の責任でご使用ください。

この文書に含まれるいかなるパフォーマンス・データも、管理環境下で決定されたものです。そのため、 他の操作環境で得られた結果は、異なる可能性があります。一部の測定が、開発レベルのシステムで行わ れた可能性がありますが、その測定値が、一般に利用可能なシステムのものと同じである保証はありませ ん。さらに、一部の測定値が、推定値である可能性があります。実際の結果は、異なる可能性がありま す。お客様は、お客様の特定の環境に適したデータを確かめる必要があります。

### 商標

LENOVO、FLEX SYSTEM、SYSTEM X、NEXTSCALE SYSTEM は Lenovo の商標です。インテルおよび Xeon は、Intel Corporation または子会社の米国およびその他の国における商標または登録商標です。Internet Explorer、Microsoft、および Windows は、Microsoft グループの商標です。Linux は、Linus Torvalds の米国 およびその他の国における商標です。他の商標はすべて、個々の所有者の財産です。© 2018 Lenovo.

### 重要事項

プロセッサーの速度とは、マイクロプロセッサーの内蔵クロックの速度を意味しますが、他の要因もアプ リケーション・パフォーマンスに影響します。

主記憶装置、実記憶域と仮想記憶域、またはチャネル転送量を表す場合、KB は 1,024 バイト、MB は 1,048,576 バイト、GB は 1,073,741,824 バイトを意味します。

ハードディスク・ドライブの容量、または通信ボリュームを表すとき、MB は 1,000,000 バイトを意味 し、GB は 1,000,000,000 バイトを意味します。ユーザーがアクセス可能な総容量は、オペレーティング 環境によって異なります。

Lenovo は、他社製品に関して一切の保証責任を負いません。他社製品のサポートがある場合は、Lenovo ではなく第三者によって提供されます。

いくつかのソフトウェアは、その小売り版 (利用可能である場合) とは異なる場合があり、ユーザー・マ ニュアルまたはすべてのプログラム機能が含まれていない場合があります。

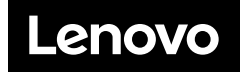